# Tipp-Trainer-Tipps

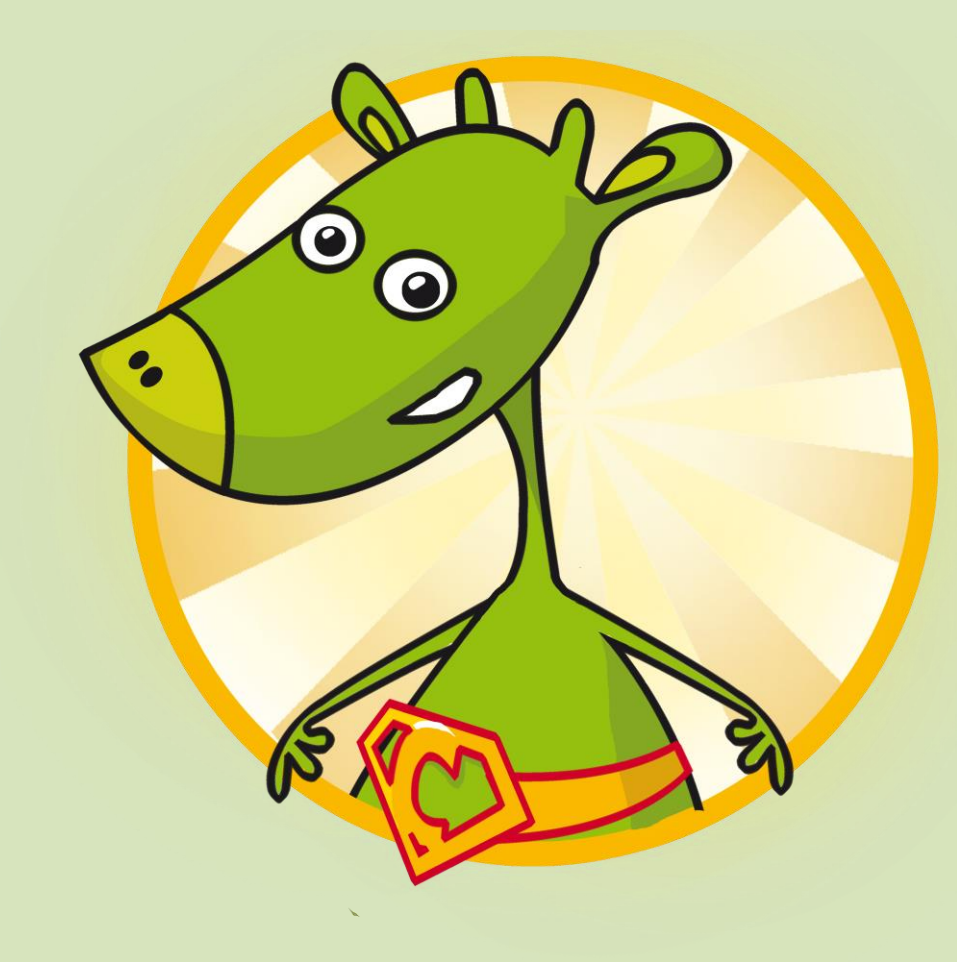

# EINLOGGEN

- oben rechts auf das Symbol zum Einloggen klicken
- anschließend den Benutzernamen und das Passwort eingeben

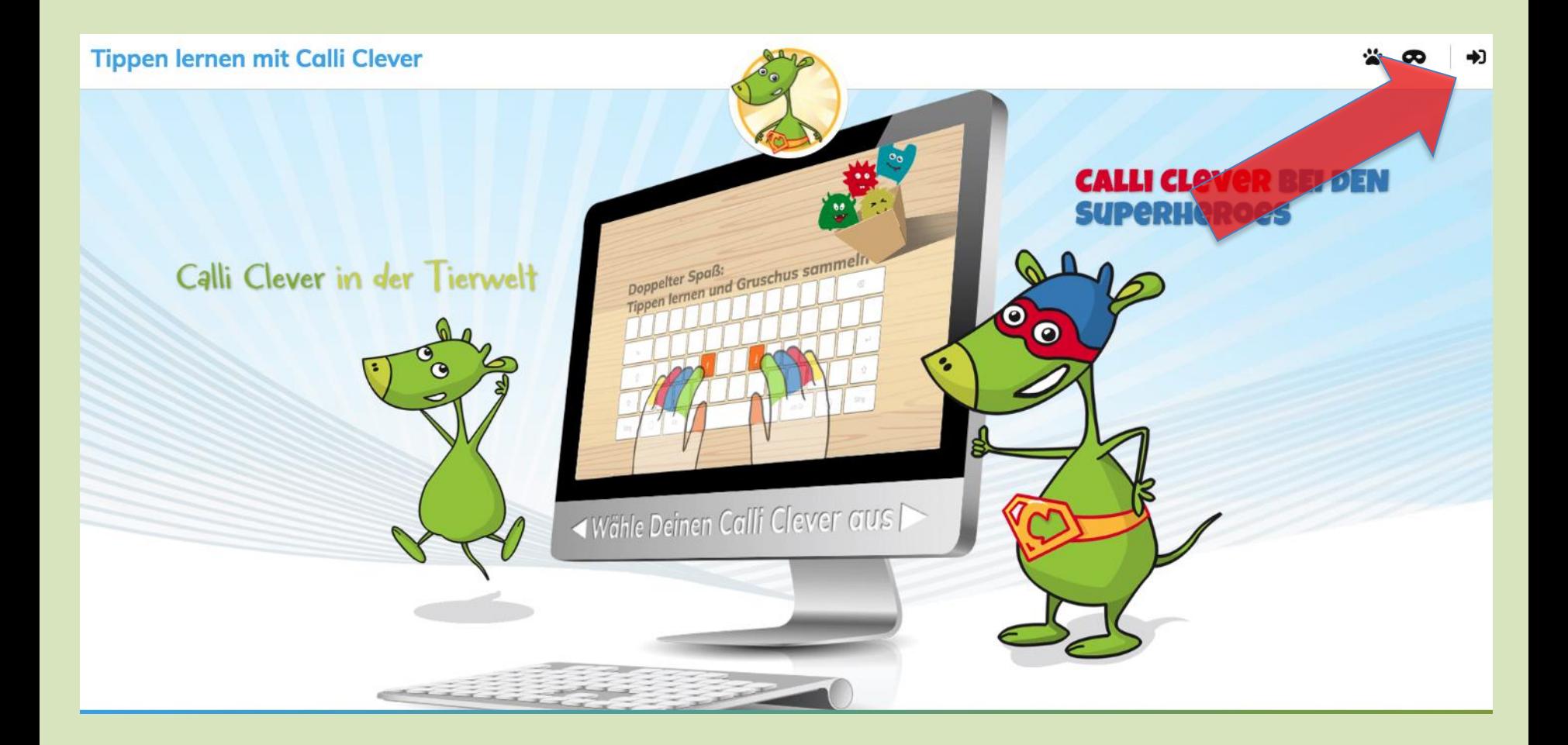

### ACCOUNT

- mit dem Stift oben rechts können Bearbeitungen am Account vorgenommen werden
- Tipptrainer-Version auswählen
- Benutzernamen etc. ändern
- Avatar auswählen
- SPEICHERN nicht vergessen!

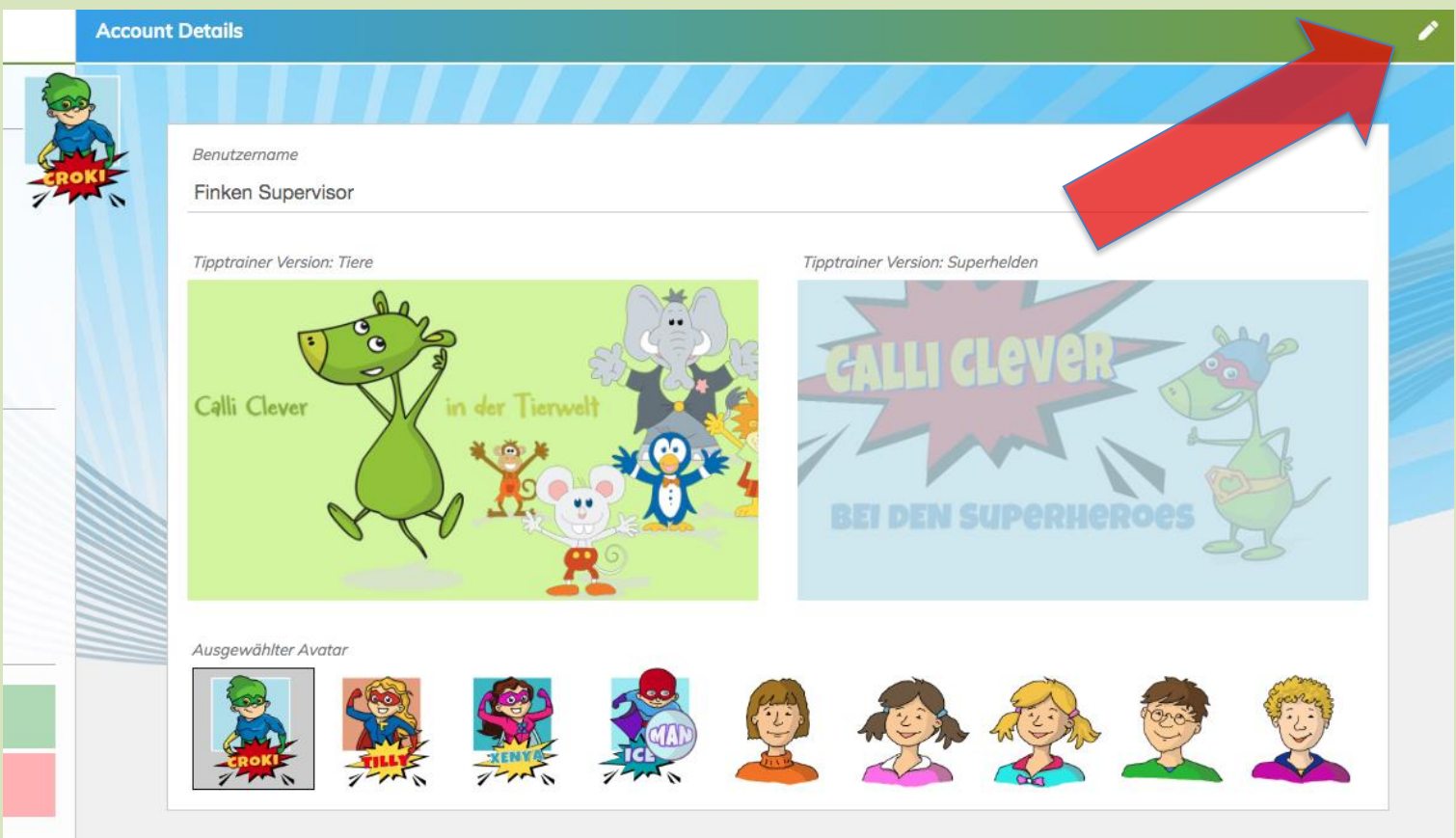

#### TIPPTRAINER

den Tipptrainer startet man mit dem TIPPTRAINER-BUTTON unten links

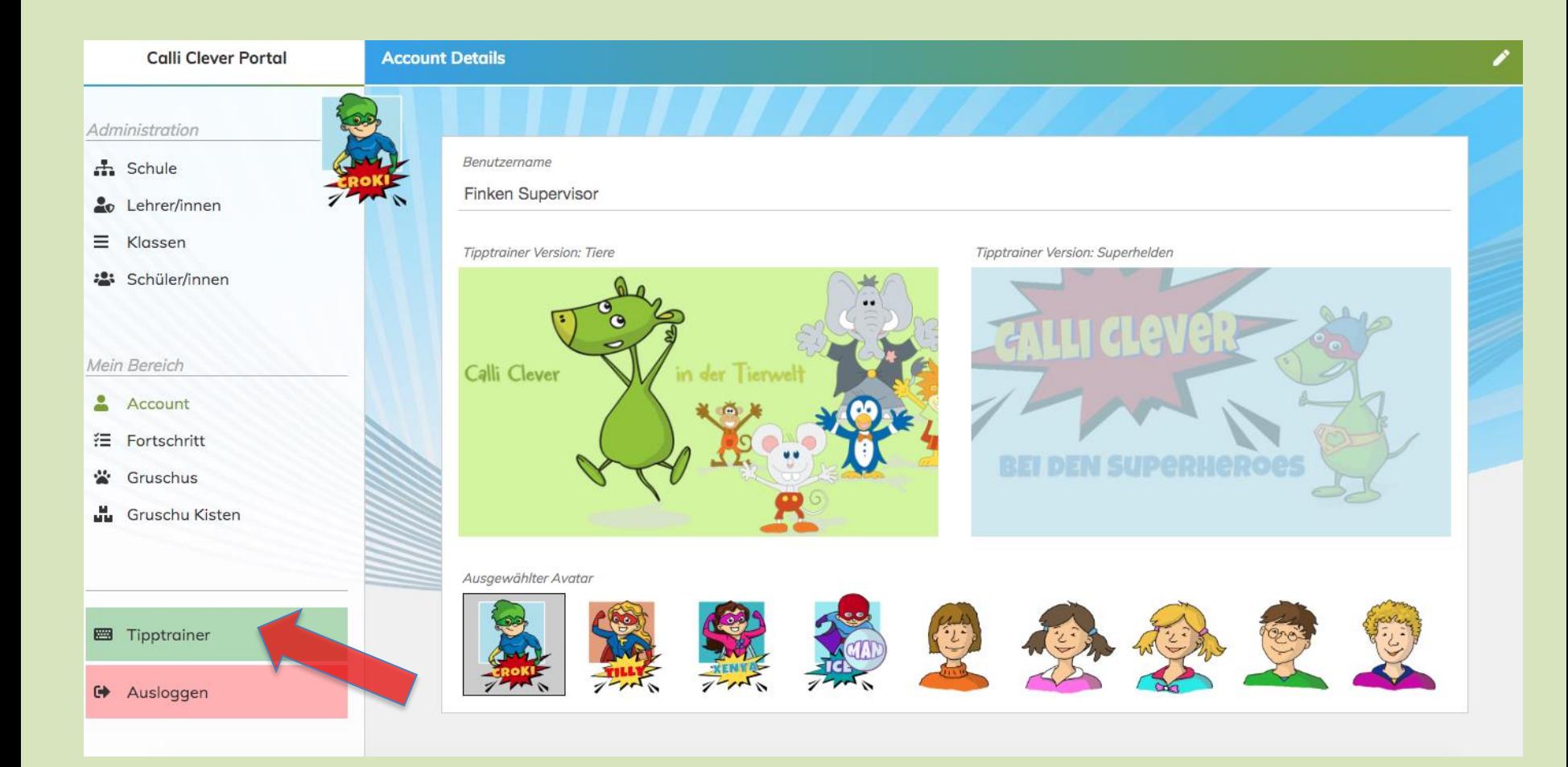

#### TIPPTRAINER

in 5 unterschiedlichen Lernstufen wird das Tippen trainiert

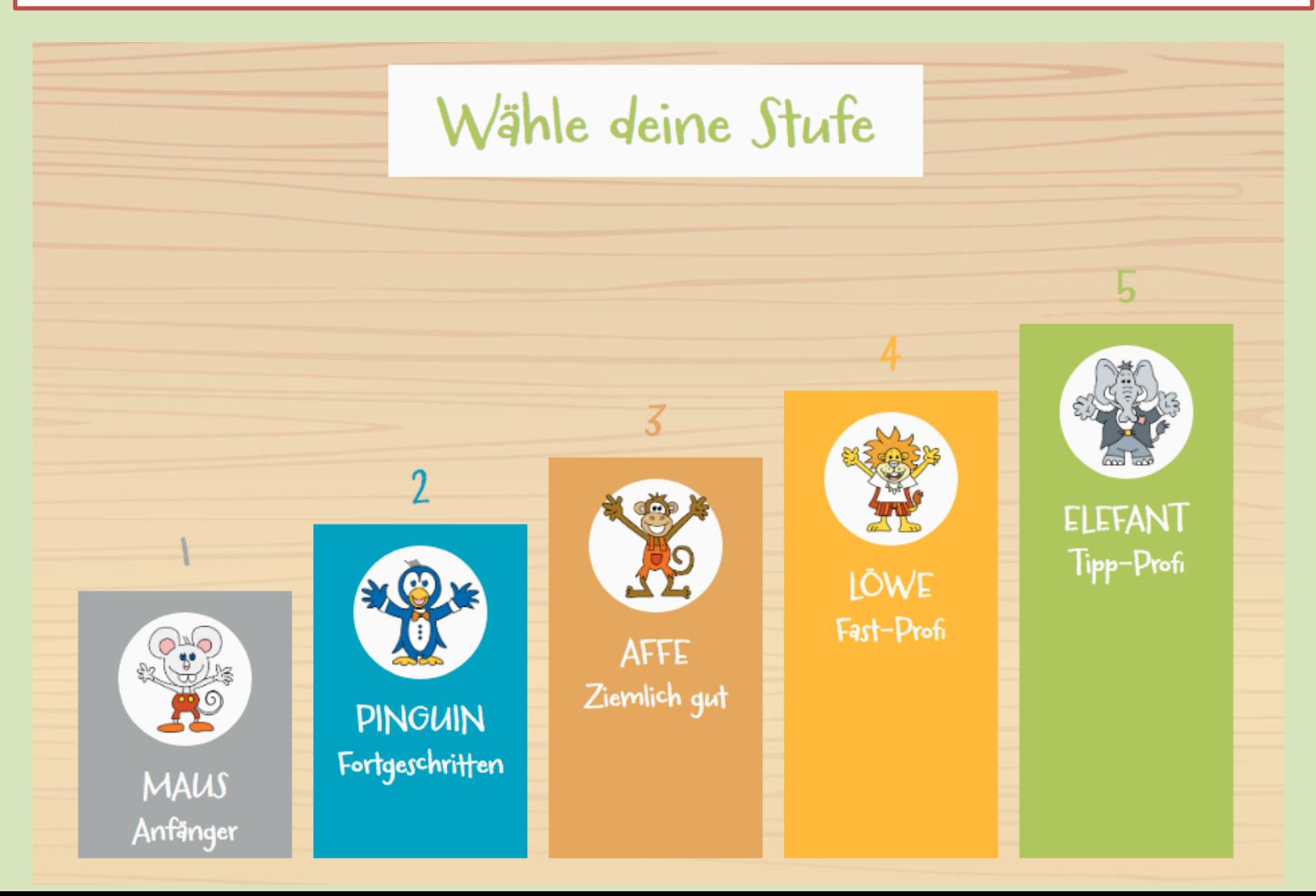

- nach einer erfolgreich absolvierten Lektion, wandern kleine Grundschulmonster die "Gruschus"- in einen Karton
- durch das Anklicken des Kartons gelangt man direkt zu dem Gruschu-Spiel

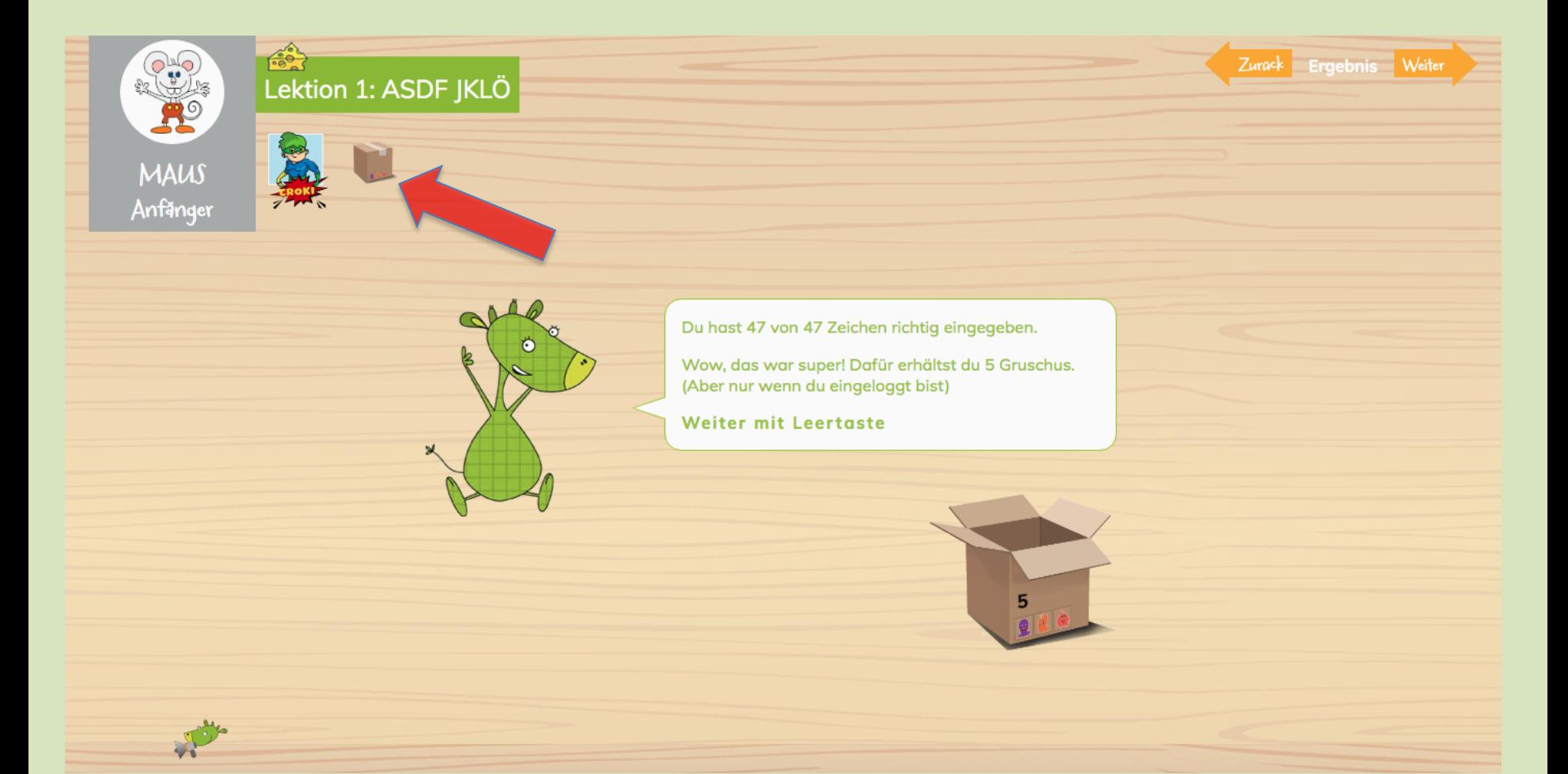

Karton anklicken zum Auswählen der gesammelten Gruschus

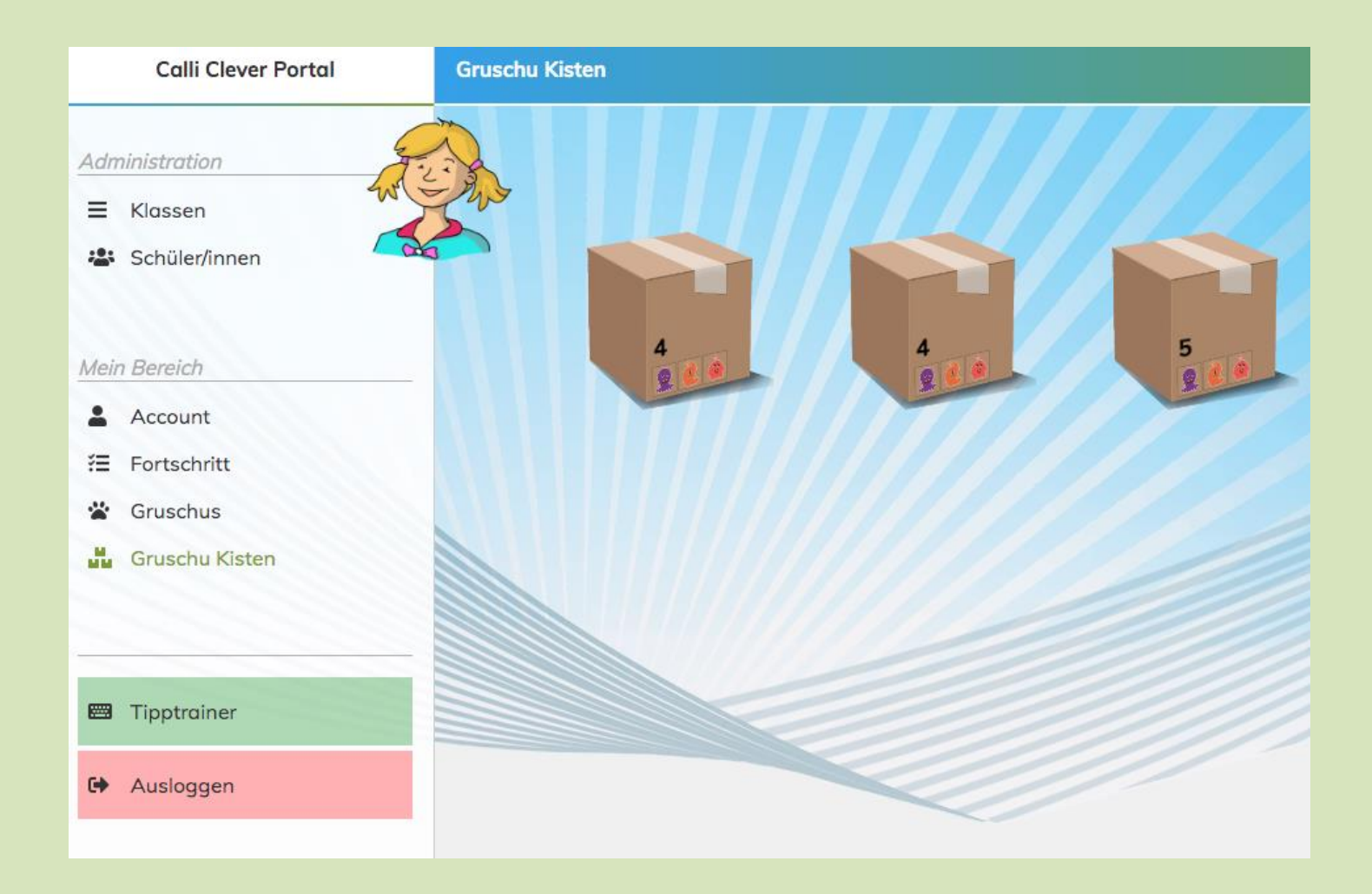

- klickt man auf einen der Kartons, darf man sich die erspielte Anzahl Gruschus auswählen

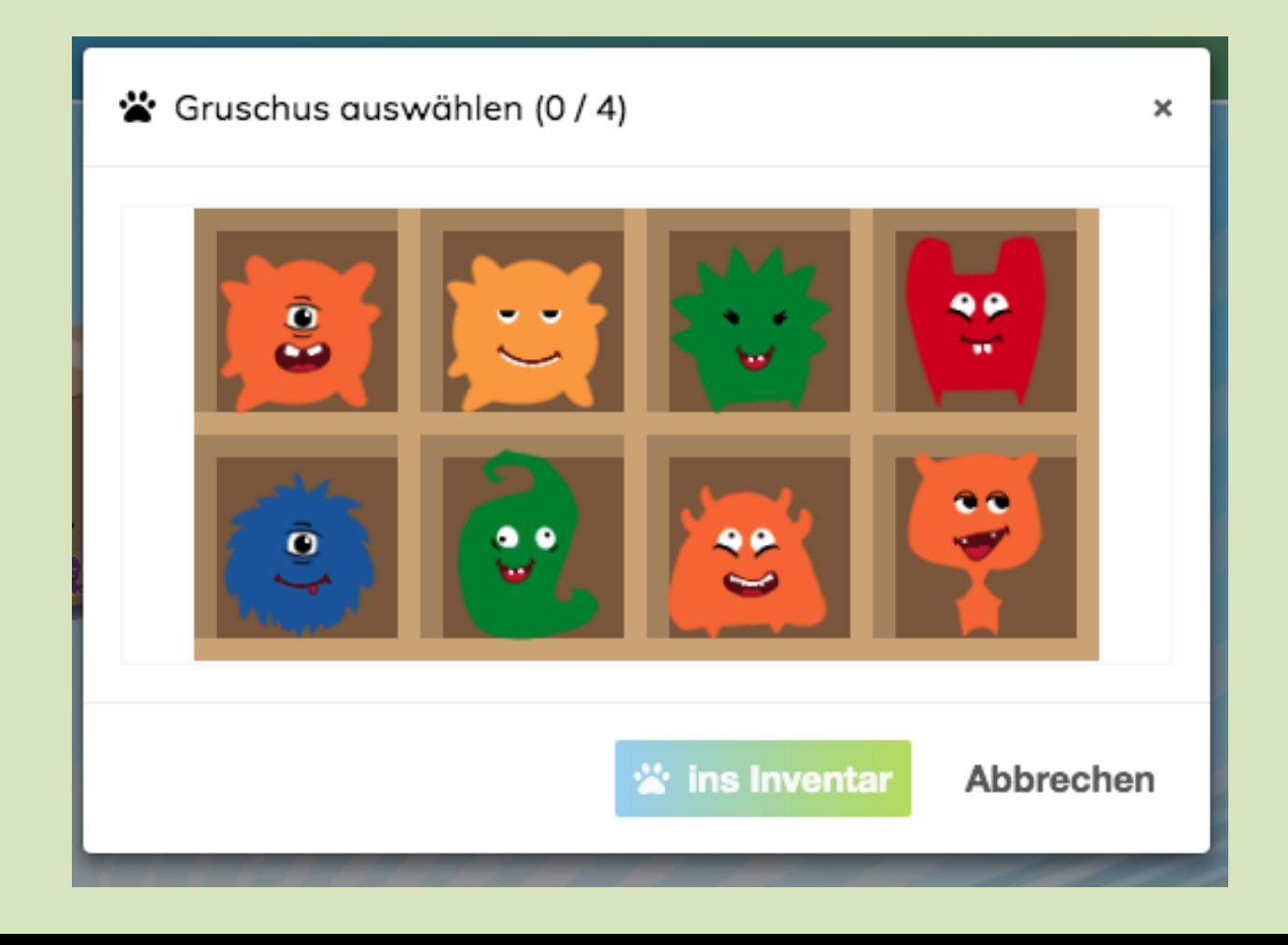

- Gruschus mit gleicher Form können angeklickt und miteinander kombiniert werden, indem man auf die kreisrunden Pfeile klickt

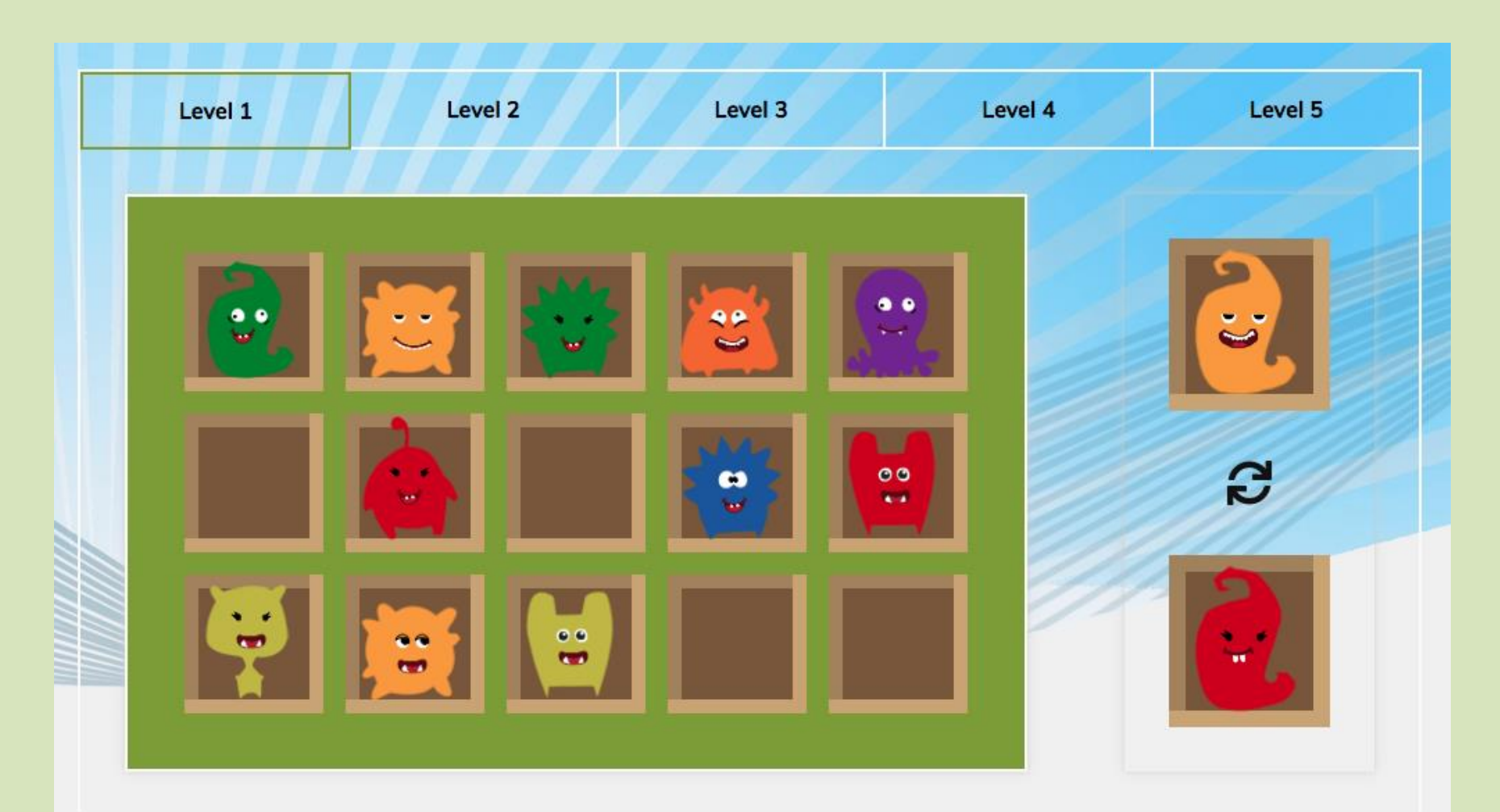

- durch das Kombinieren der Gruschus entstehen in 5 Level-Stufen immer größere Gruschus, bis hin zum unbekannten MEGA-Gruschu

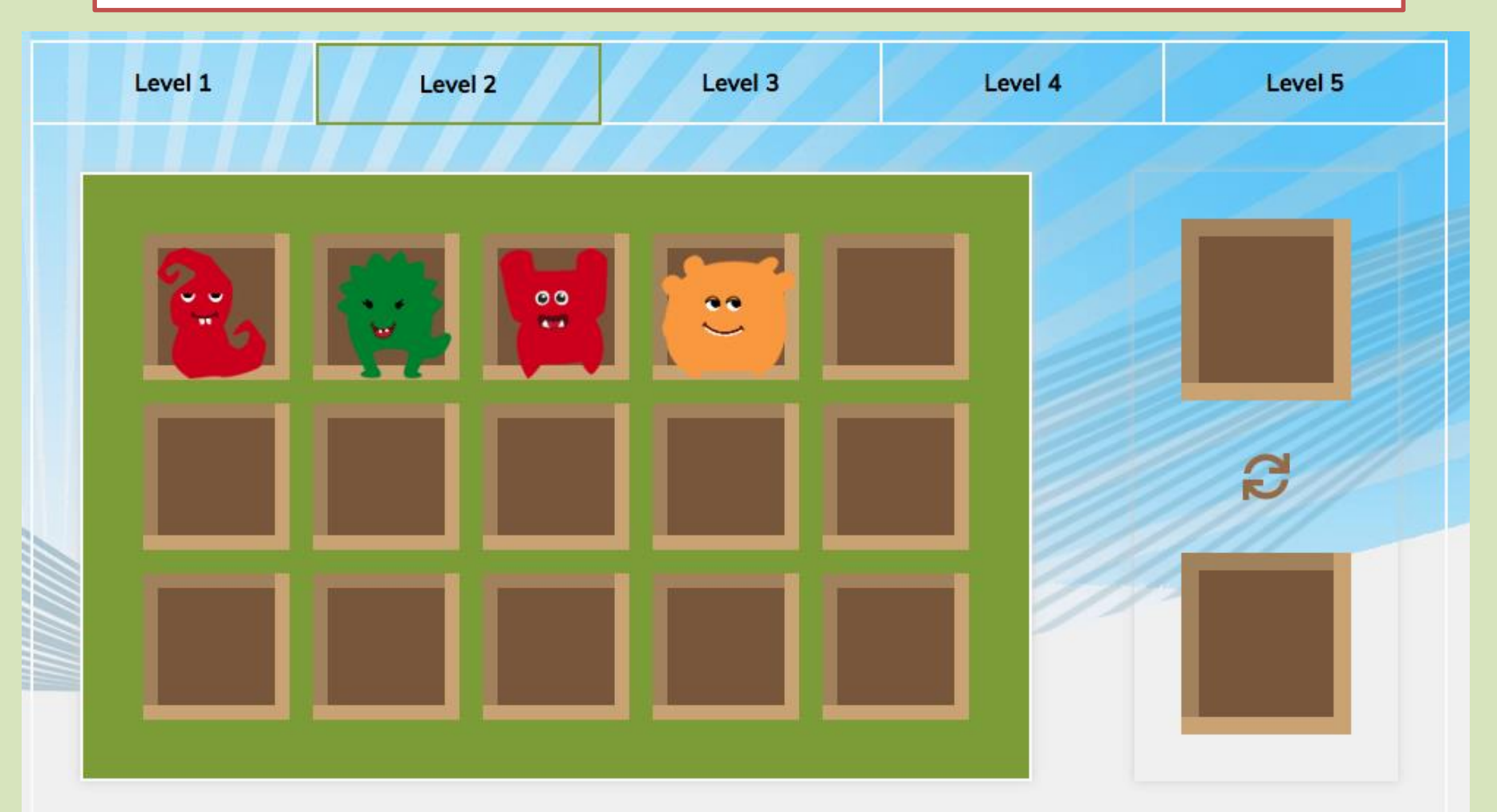

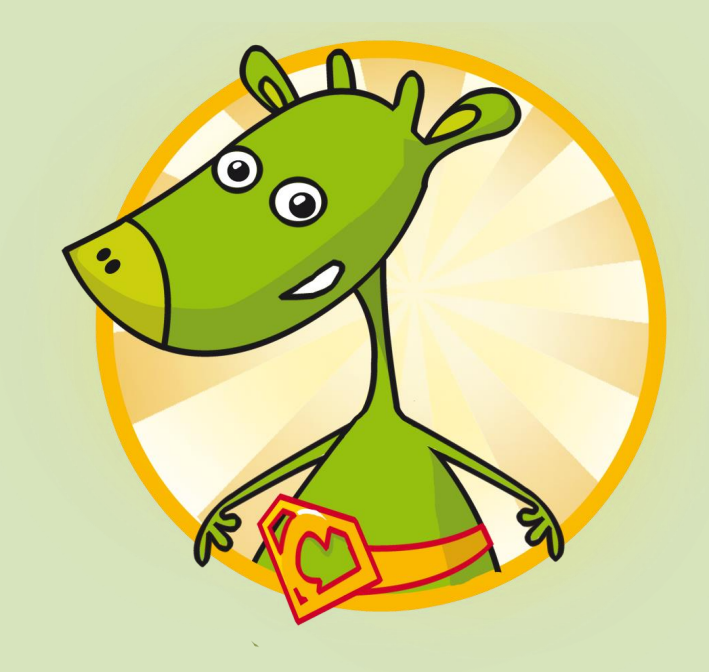

# **VIEL SPASS BEIM TIPPEN ©**